# **Panduan Tugas Mata Kuliah (TMK) untuk Mahasiswa**

**Universitas Terbuka v.20**

### .:: LOGIN

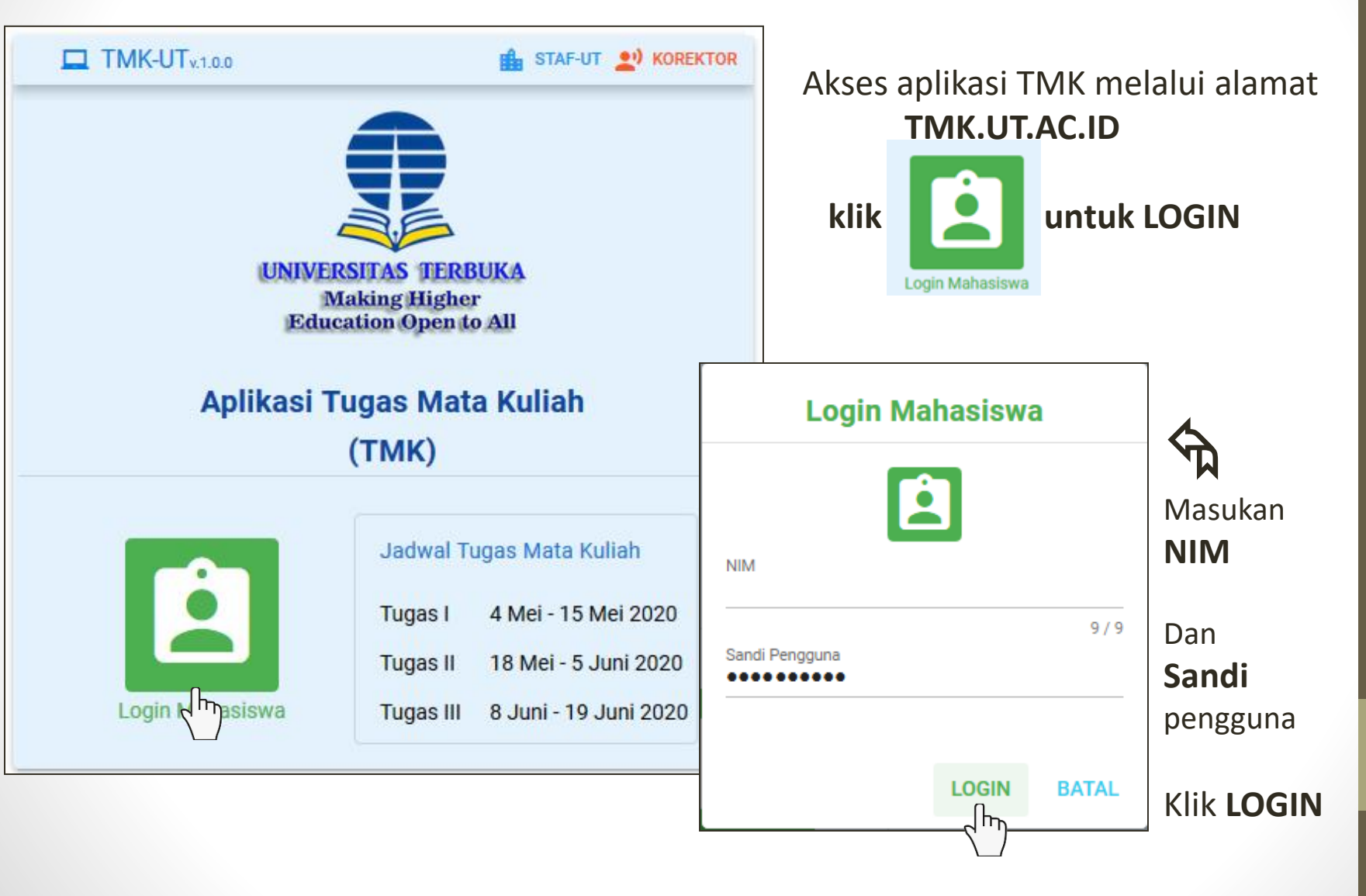

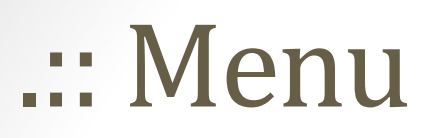

**MENUL** 

**KELLIA** 

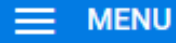

Mata Kuliah Tawar

Informasi Mahasiswa

**Informasi Jadwal TMK** 

**Unduh Naskah Soal** 

Unggah Berkas BJU

 $\blacktriangle$ Daftar menu yang dapat diakses

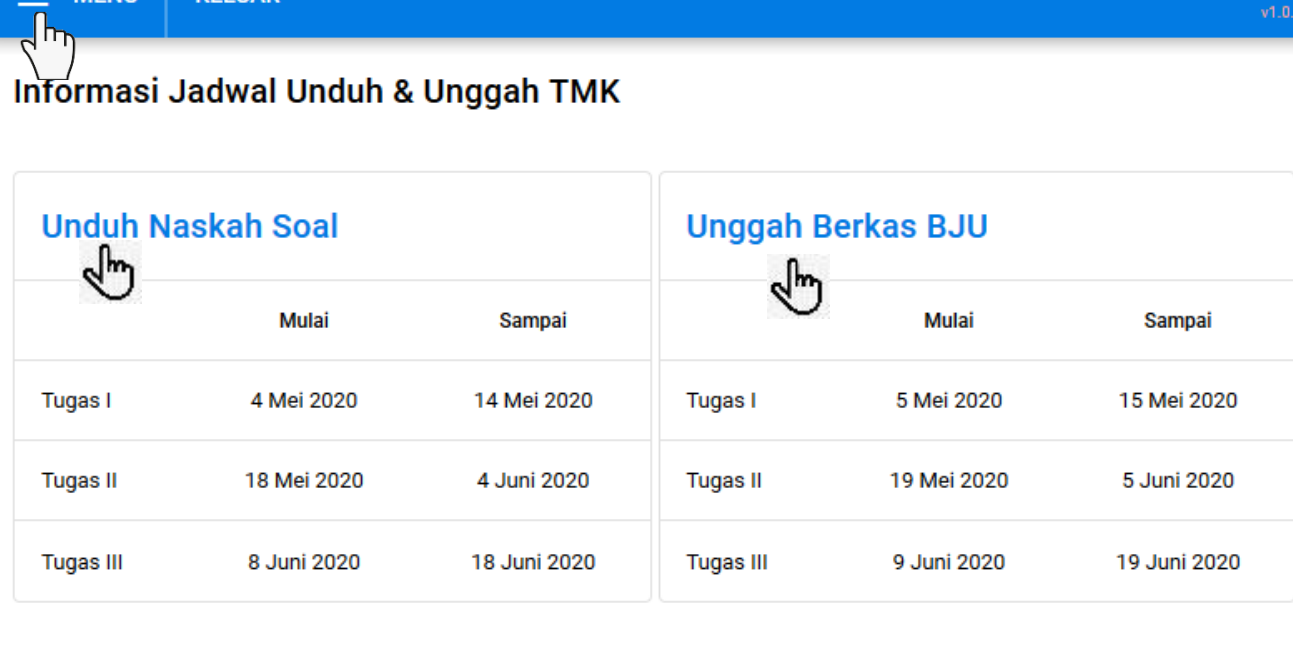

@Pengguna: ABRAHAM NOMLENE #Tipe: Mahasiswa \$Jabatan: Mahasiswa

@ 2020 Universitas Terbuka

**TMK-UT** 

Setelah login terdapat informasi jadwal Tugas Matakuliah

- Klik **Unduh Naskah Soal** untuk masuk menu unduh naskah
- Klik **Unggah Berkas BJU** untuk masuk menu kirim jawaban

### .::Unduh Soal

#### **Unduh Naskah Soal**

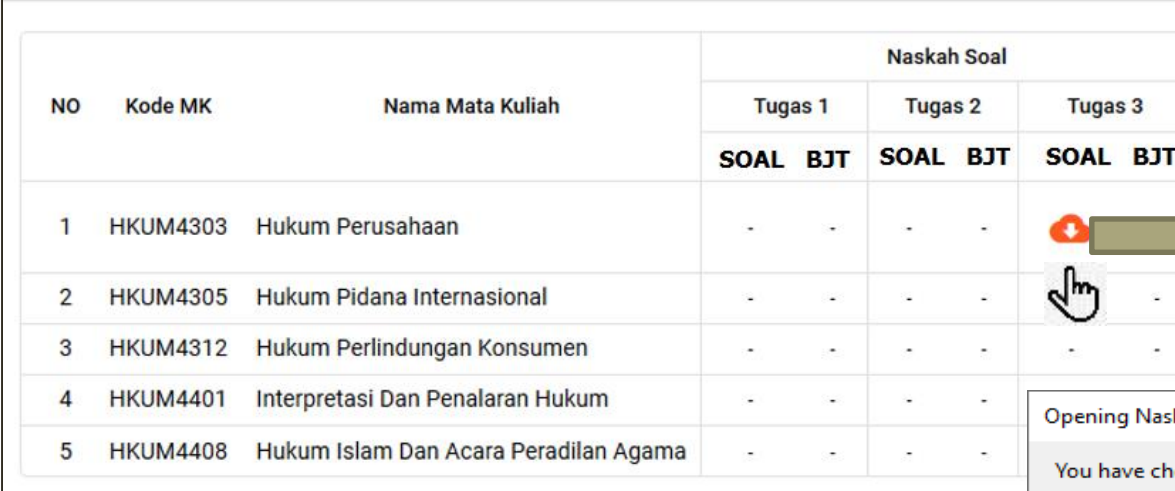

#### **Keterangan**

- **BJT: Buku Jawaban Tugas mata kuliah**
- : Belum tersedia untuk diunduh
- Soal sudah bisa diunduh

Soal dan BJU harus diunduh terlebih dahulu Simpan *File* soal di tempat yang mudah diingat ➢ Buka dengan *pdf reader* seperti Adobe Acrobat

 $\triangle$  Soal dan BJT dapat diunduh sesuai jadwal kegiatan TMK Klik **&** untuk mengunduh kah\_HKUM4303\_tugas3.pdf osen to open: Ri Naskah\_HKUM4303\_tugas3.pdf which is: Foxit Reader PDF Document (266 KB) from: blob: What should Firefox do with this file? ◯ Open with | Foxit Reader 8.1 (default) Save File Do this automatically for files like this from now on. **OK** Cancel

## .:: Unggah Jawaban TMK

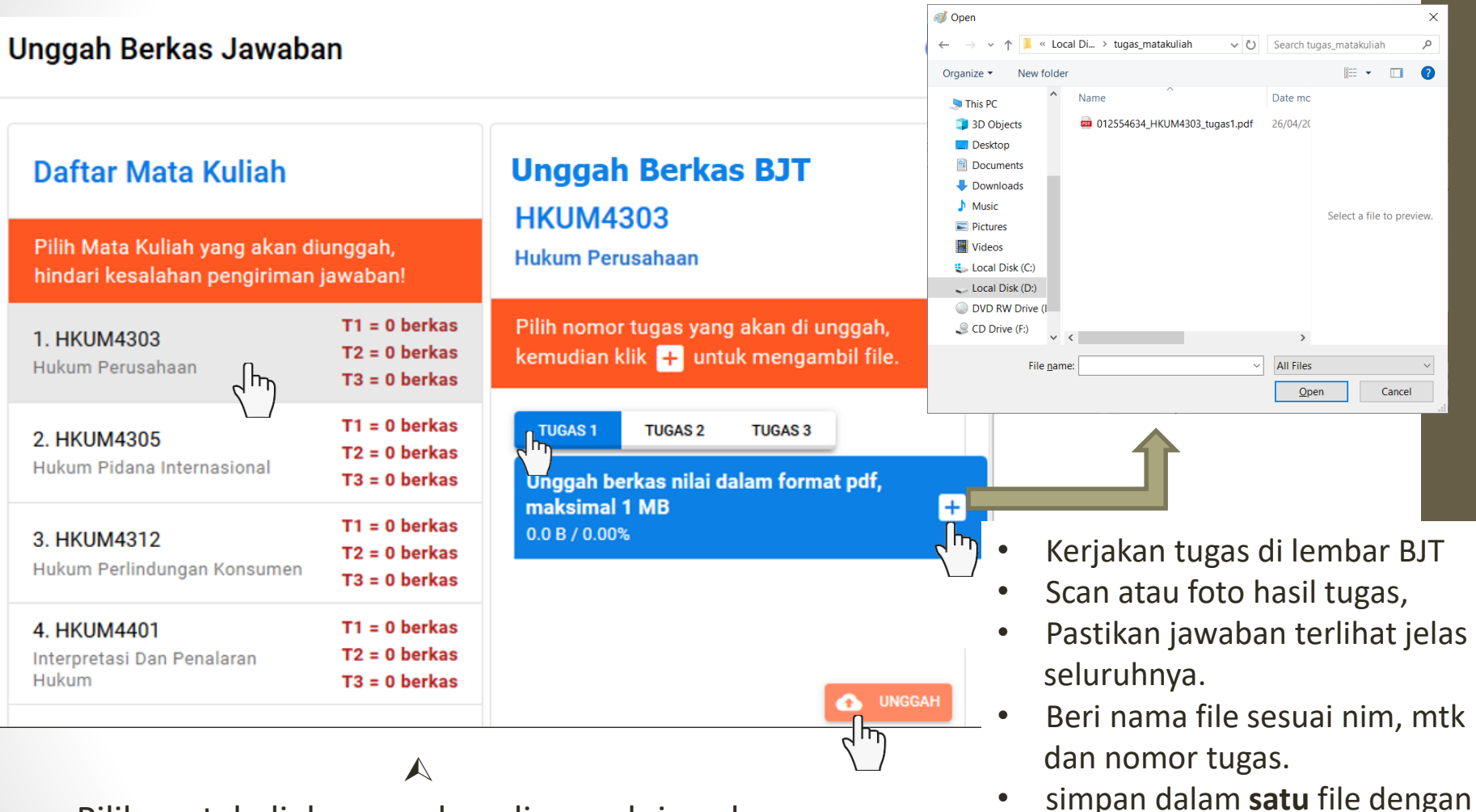

format **pdf** dengan ukuran file

 $K$ lik  $\bullet$  unggah file

**tidak lebih dari 1 Mb**

- Pilih matakuliah yang akan diunggah jawabannya
- Pilih Tugas keberapa yang akan di unggah
- Klik  $\overline{+}$  untuk menambahkan file yang akan di unggah

### .:: Mata kuliah tawar TMK

#### **Mata Kuliah Tawar**

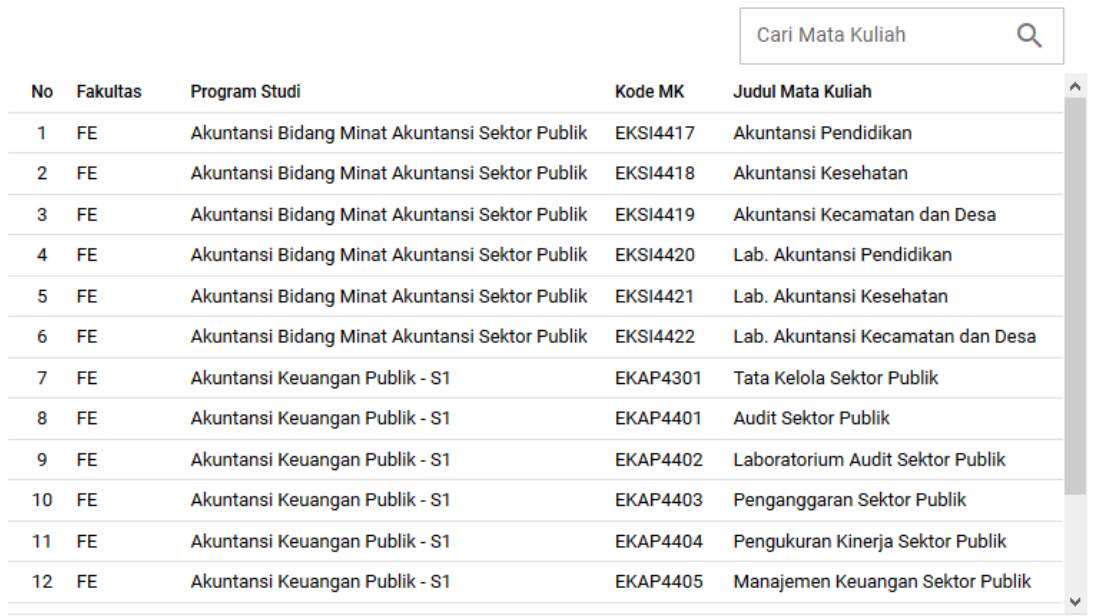

Baris per halaman:  $15 \rightarrow 1-15$  dari 1024  $\langle \rangle$ 

 $\mathcal{O}$ 

Informasi daftar matakuliah yang tersedia Tugas Matakuliah

### .:: Informasi Mahasiswa

#### **Informasi Mahasiswa**

Apabila ada ketidaksesuaian informasi pada alamat email, nomor handphone atau telepon, mohon segera hubungi UPBJJ untuk mengubah dengan informasi yang benar.

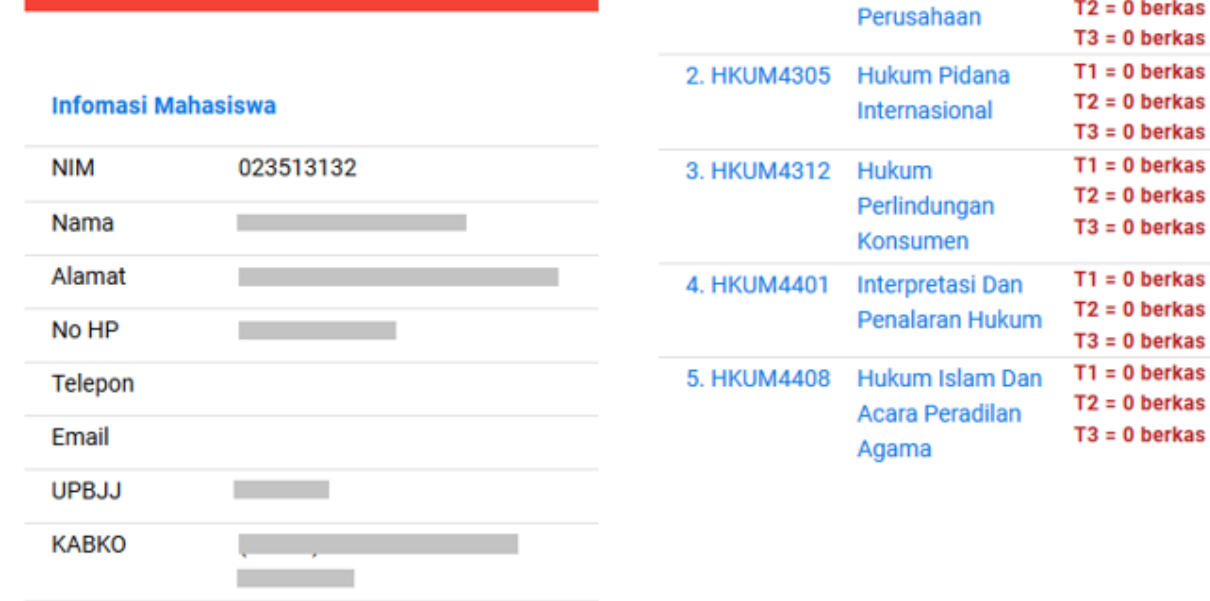

Daftar Registrasi Mata

1. HKUM4303 Hukum

**Kuliah** 

@Pengguna:

#Tipe: Mahasiswa \$Jabatan: Mahasiswa

@ 2020 Universitas Terbuka

 $\Omega$ 

**Rekap Unggah BJT** 

 $T1 = 0$  berkas

as as as as as as as as as as as

as as

Informasi data Pribadi mahasiswa, jika ada ketidak sesuaian Dapat menghubungi UPBJJ dimana anda terdaftar untuk perbaikan data

#### TERIMAKASIH